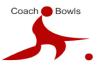

Step by Step guide to accessing Zoom:

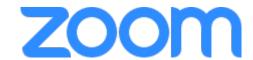

First go to <a href="https://zoom.us/">https://zoom.us/</a>

You will see this screen:

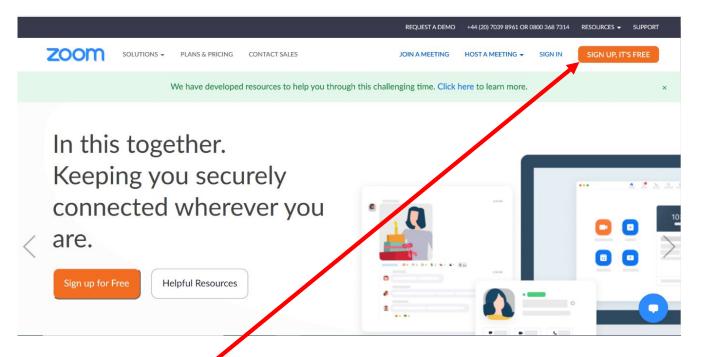

Click on 'Sign Up It's Free

Complete the information on the next screen. Once completed, continue will turn blue. Click

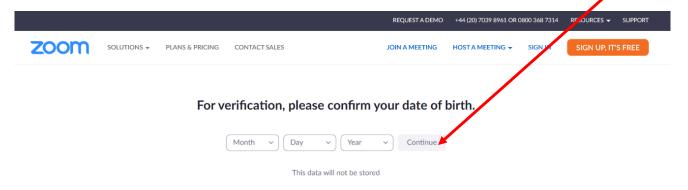

this.

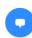

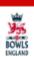

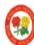

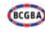

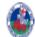

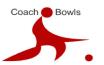

On the next screen complete your e mail address (don't worry that it says work e mail address. Use your usual one)

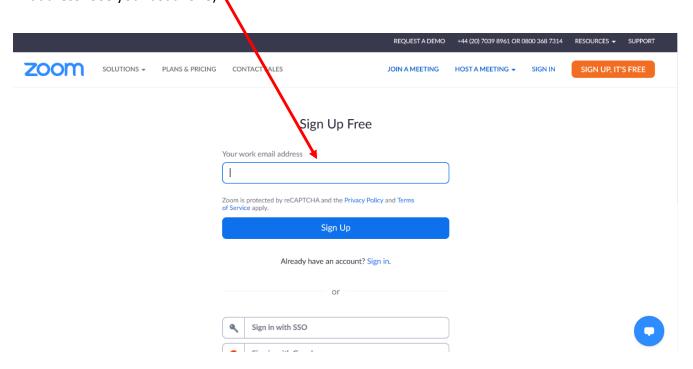

Once you click 'Sign Up' you will get this notification. Click Confirm.

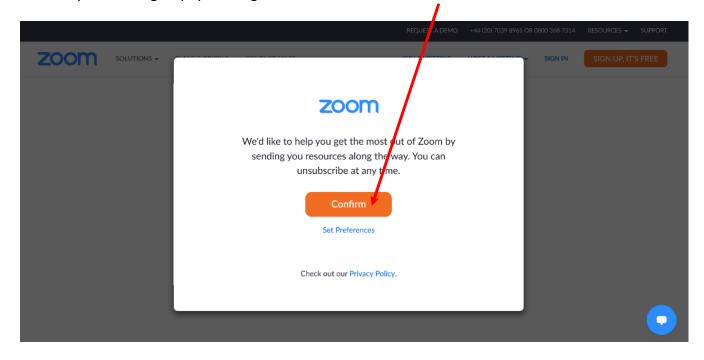

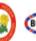

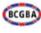

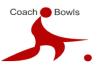

You will then see this screen. (Don't worry, we blanked out the e mail address!)

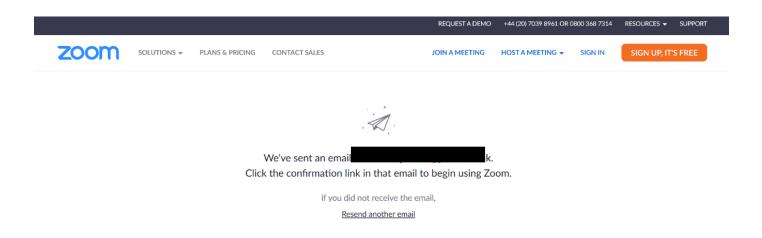

0

Go to your e mails and you will see one from 'Zoom'. It will look like this. Click on 'Activate Account'

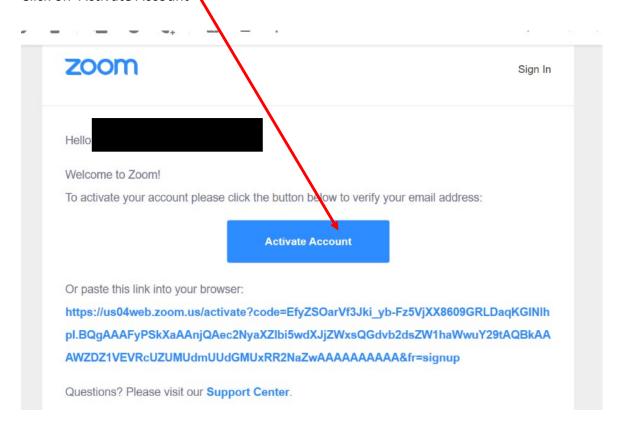

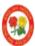

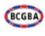

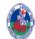

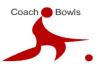

When you click 'Activate Account' it will take you directly to this screen.

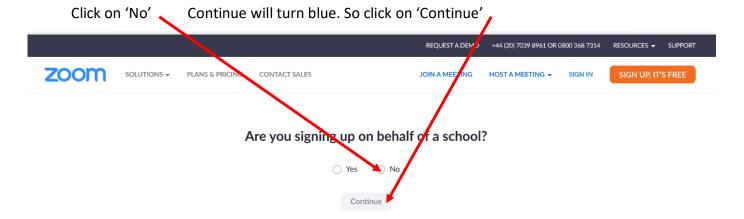

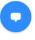

This will be your next page.

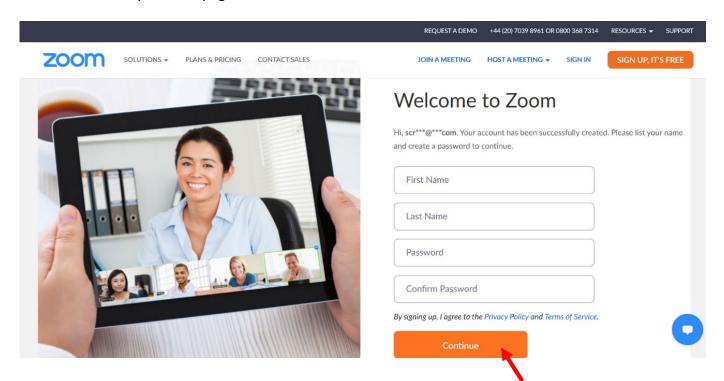

Complete your details and choose yourself a password. Then click 'Continue'

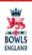

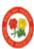

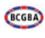

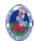

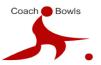

The next page will look like this.

You can choose if you want to connect to any of your friends, or just to 'Skip this Step'. But first, tick 'I am not a robot'! \ You will get a green tick. Then choose to 'invite' or 'Skip'

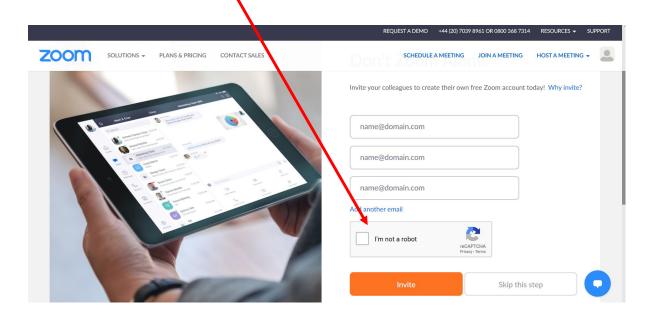

Your next page will be similar to this

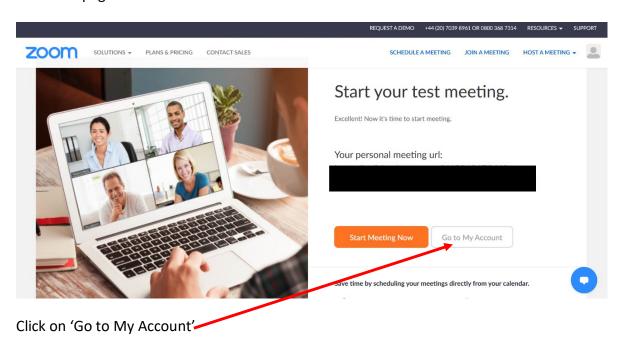

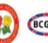

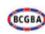

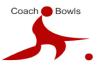

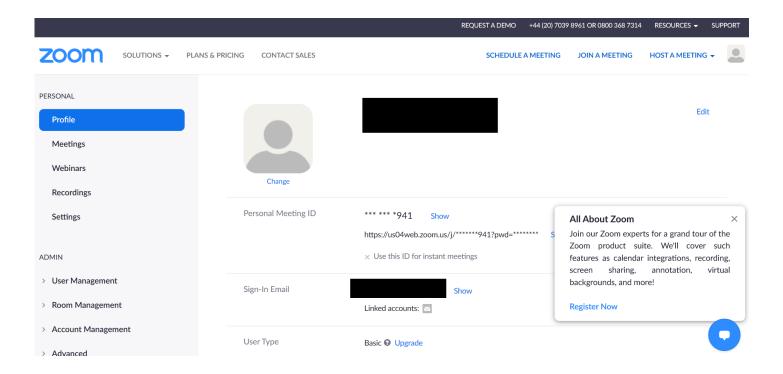

From here you can manage your account.

On the Day of your course, you will have had an invitation from Coach Bowls via e mail with a link. It will look like this.

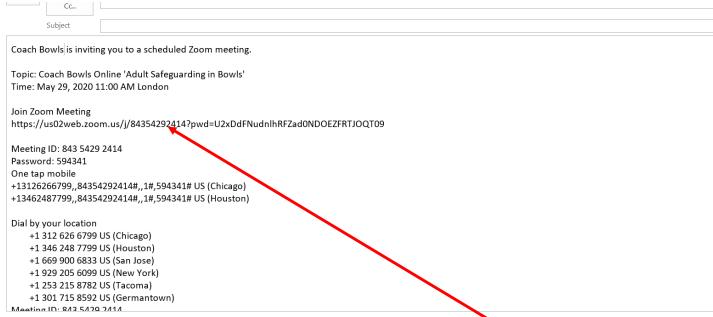

Obviously, your details will be different, depending on what course you are doing. 5-10 minutes before your course is scheduled to start, click on the 'join' link

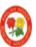

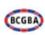

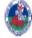

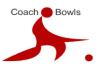

From this point, you will need to follow the prompts.

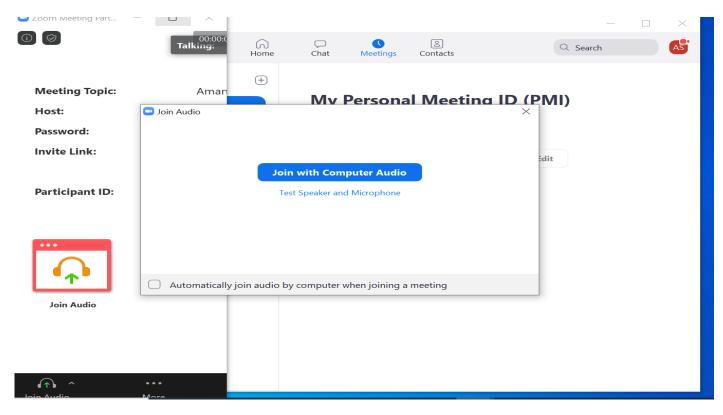

When you see this, click to maximise your screen and it will change to this

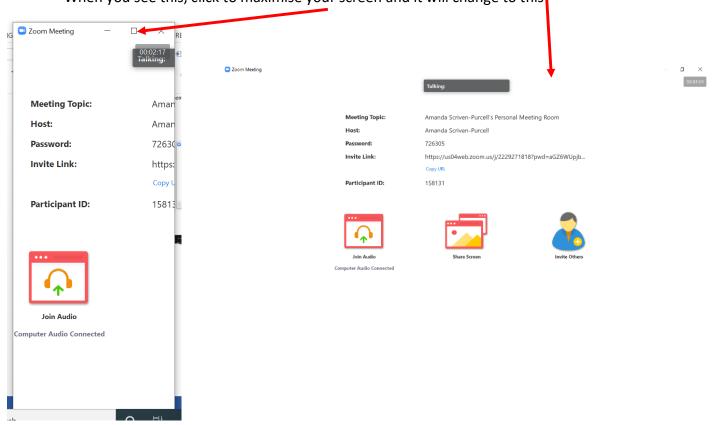

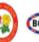

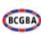

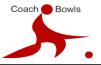

Your screen will then start to fill with people's faces who are joining you!

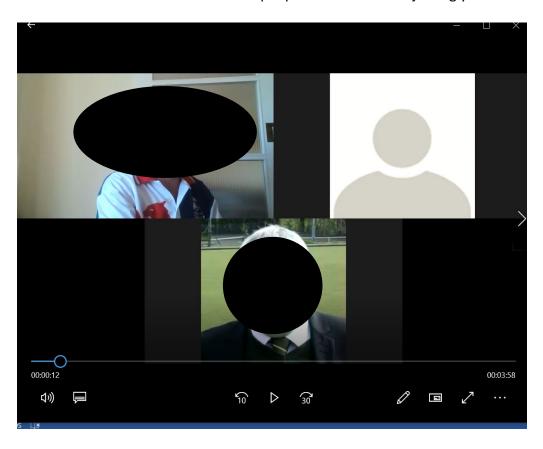

Take your cursor to the bottom left and make sure that your microphone and camera are switched on

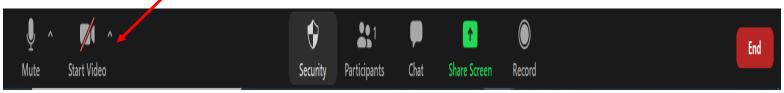

Then, make sure you are in gallery view

Hopefully one of the faces will look like this!

Amanda will be your tutor and she will guide you from here.

Remember to put your microphone on to mute unless you are asked to switch it on, have a drink (and snacks) nearby and you may want a pen and paper! (we will have a comfort break half way through.

See you on your course!

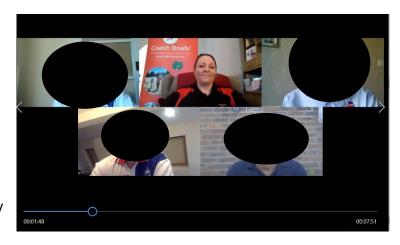

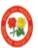

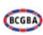